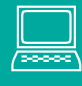

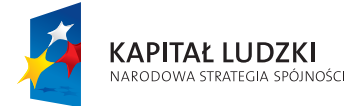

**UNIA EUROPEJSKA**<br>EUROPEJSKI<br>FUNDUSZ SPOŁECZNY

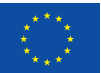

Projekt współnansowany ze środków Unii Europejskiej w ramach Europejskiego Funduszu Społecznego

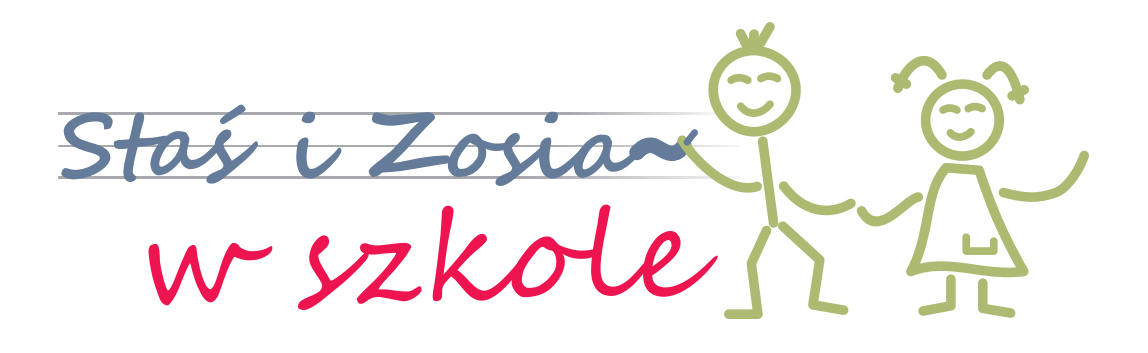

klasa I klasa III Dodatek Staś i Zosia w cyfrowym świecie Zajęcia komputerowe

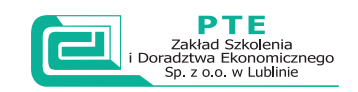

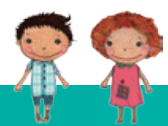

Dodatek Staś i Zosia w cyfrowym świecie – Zajęcia komputerowe

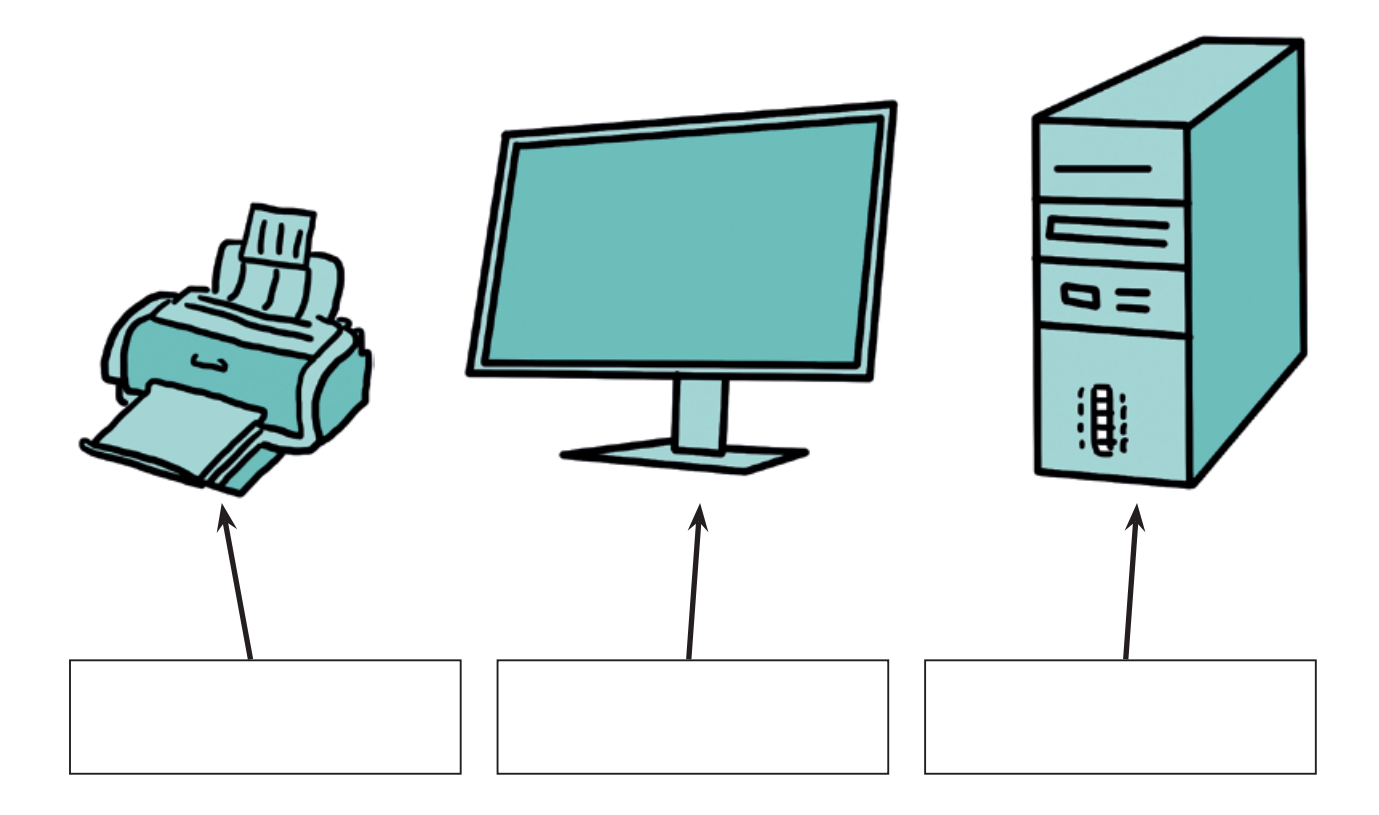

**Ćwiczenie 1.** Podpisz urządzenia zestawu komputerowego.

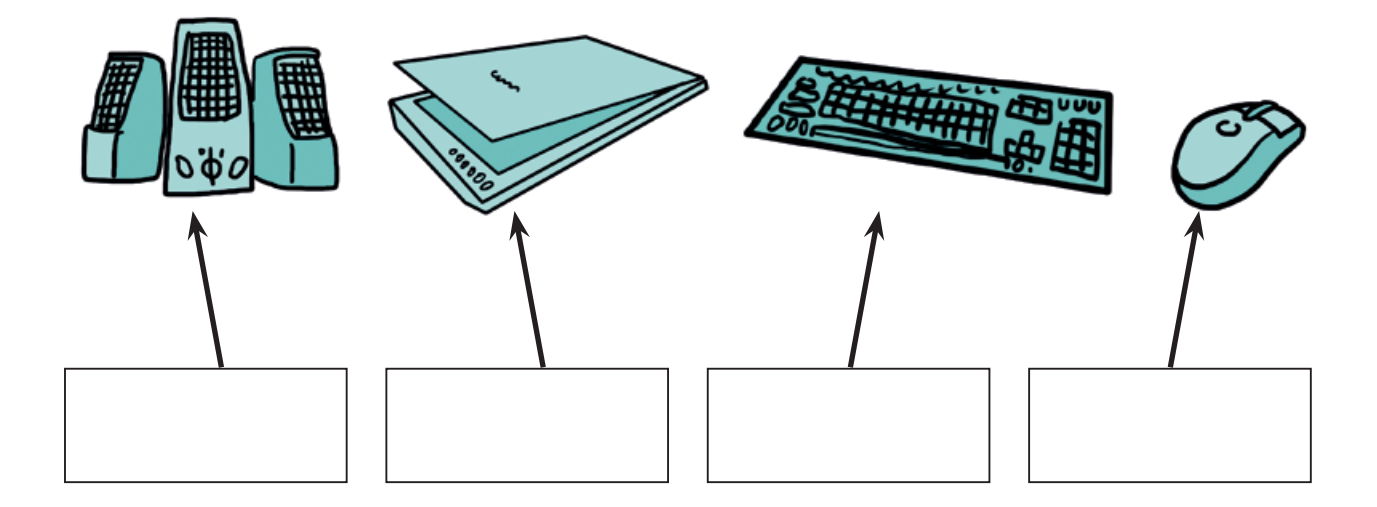

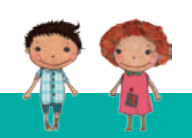

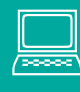

**Ćwiczenie 2.** Przyporządkuj poniższym kratkom właściwe litery (podane w nawiasie), tak aby powstały odpowiednie skróty klawiszowe. (C, P, X, S, V, Z).

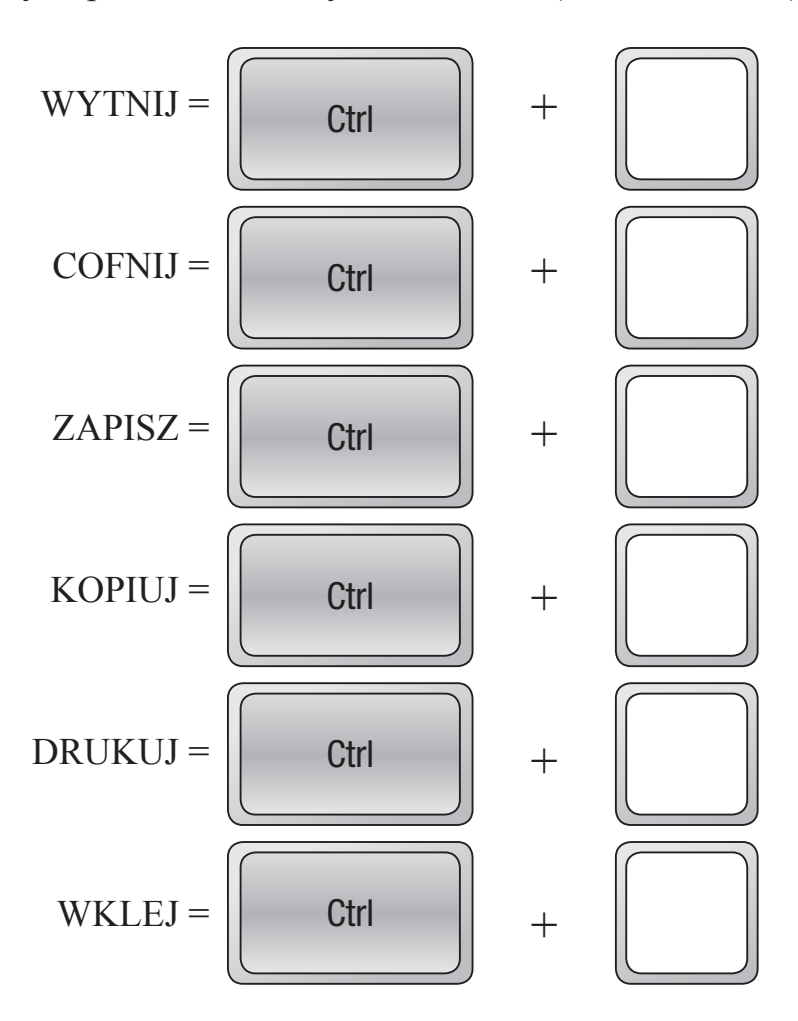

**Ćwiczenie 3.** W programie graficznym Paint narysuj, pokoloruj i podpisz pojemniki do segregacji odpadów.

**Ćwiczenie 4.** Zakreśl obrazek, którego użyjesz w programie graficznym Paint, aby wypełnić obrazek kolorem.

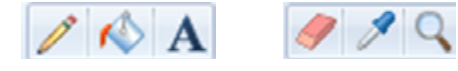

Ćwiczenie 5. Zaznacz, który klawisz należy wcisnąć, aby napisać literki **ą, ę, ś, ć, ń, ż, ź**

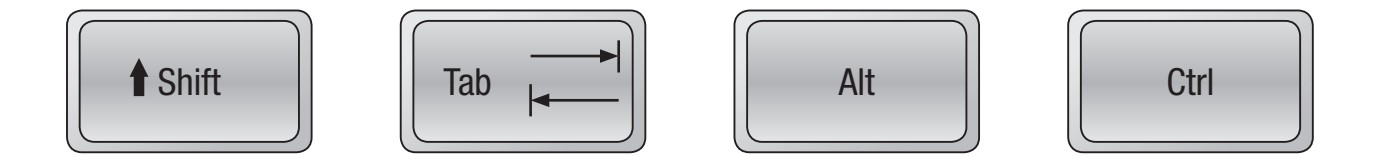

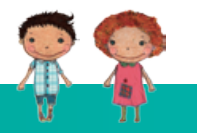

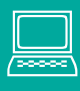

**Ćwiczenie 6.** Zakreśl właściwe dokończenie zdania. Aby, uruchomić z płyty CD prezentacje multimedialną należy:

- 1. Kliknąć dowolną ikonę w oknie Mój Komputer
- 2. Wybrać Start → Programy → Akcesoria → Word Pad
- 3. Kliknąć Start → Komputer → Stacja dysków CD/DVD RW

**Ćwiczenie 7.** Wykonaj następujące ćwiczenie w edytorze graficznym Paint.

1. Z paska narzędzi wybierz objaśnienie w kształcie chmurki

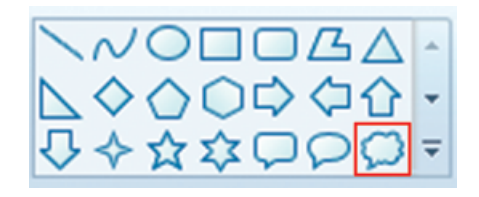

2. Wklej do obszaru roboczego

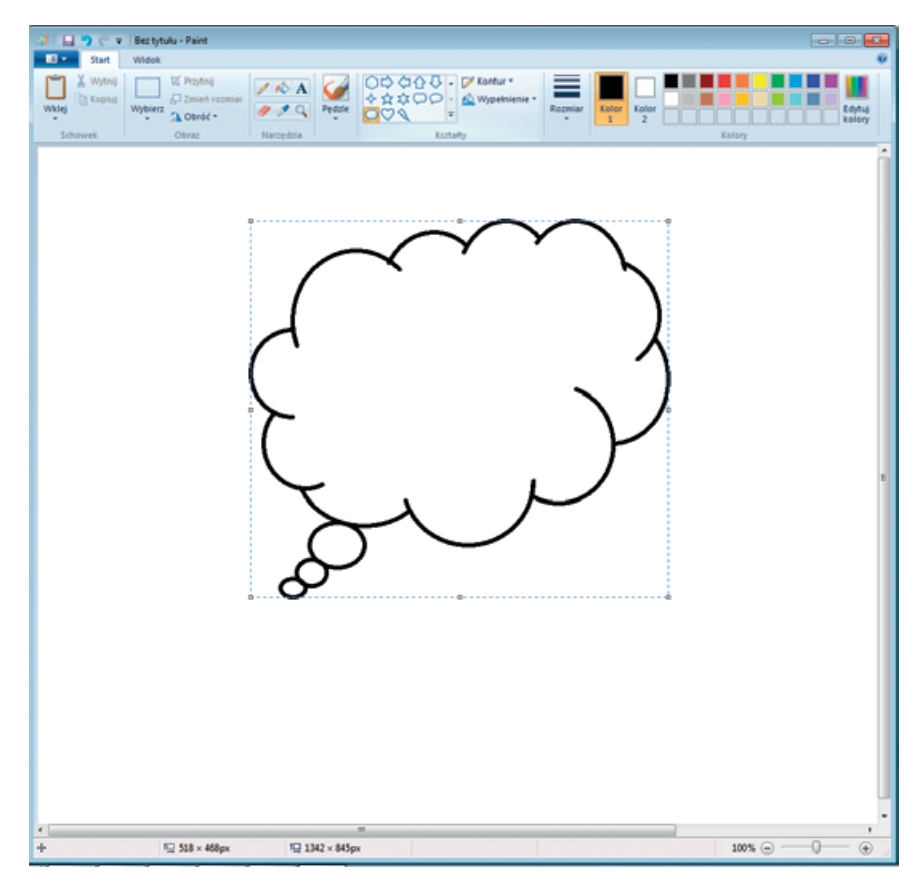

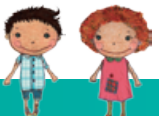

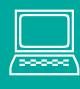

3. Skopiuj rysunek, wklej i obróć w poziomie (patrz poniżej)

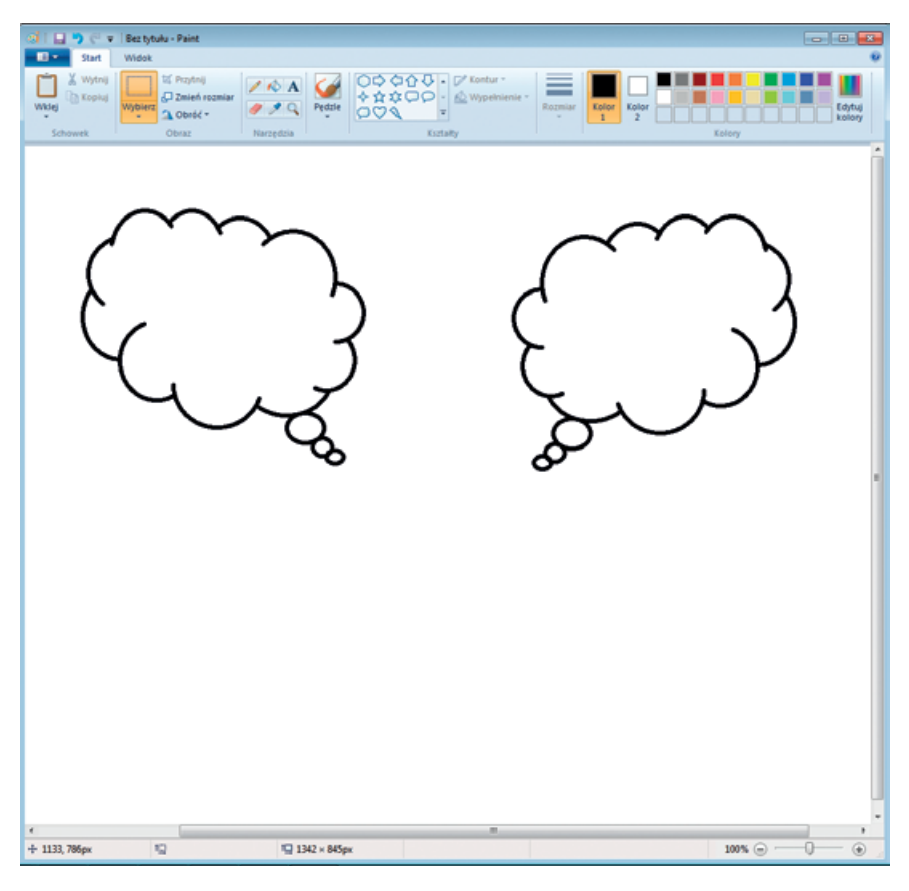

- 4. W chmurce wpisz hasło "Pomaganie jest przyjemne"
- 5. Zapisz plik na pulpicie pod nazwą "Pomagam".

**Ćwiczenie 8**. Skreśl w tekście niepasujące wyrazy.

1. Przycisk ENTER służy do skasowania, przeniesienia kursora do następnej linijki.

2. Aby, skopiować fragment tekstu za pomocą skrótu klawiszowego należy, zaznaczyć ten fragment, następnie wcisnąć klawisze Ctrl+X, Ctrl+C.

- 3. Paint to: edytor graficzny, edytor tekstowy.
- 4. Edytor tekstowy, to program do: słuchania muzyki, tworzenia tekstów.
- 5. Na pulpicie monitora znajdują się: ikony, płyty.
- 6. Aby, zmienić kolor tekstu należy wybrać:11

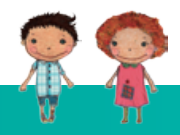

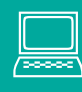

**Ćwiczenie 9.** W edytorze tekstowym zaprojektuj zaproszenia dla Wójta Gminy na konferencję dotyczącą ekologii. Zastosuj w tekście:

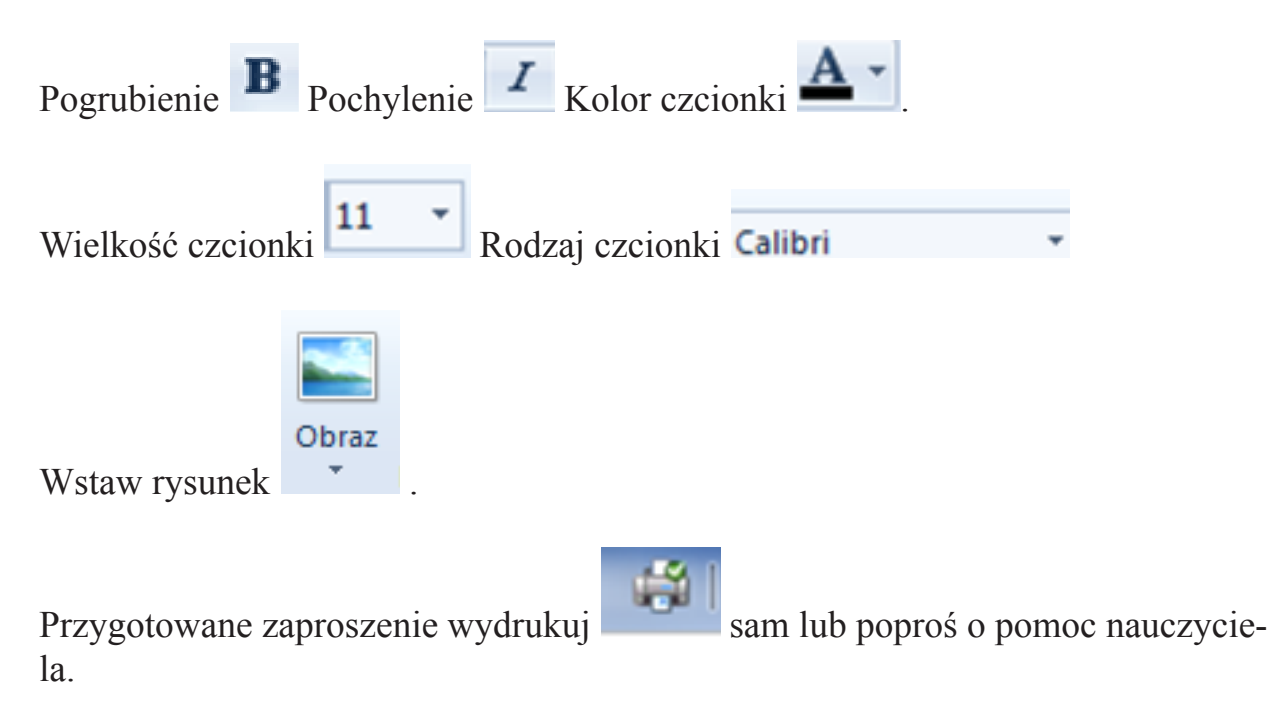

**Ćwiczenie 10.** W edytorze graficznym wykonaj ilustracje do bajki "Pomaganie jest przyjemne". (Projekt społeczny klasa III). Zapisz pracę z w *Moich dokumentach*  pod nazwą "Bajka".

**Ćwiczenie 11.** Zakreśl, która ikonę klikniesz, aby uruchomić przeglądarkę internetową.

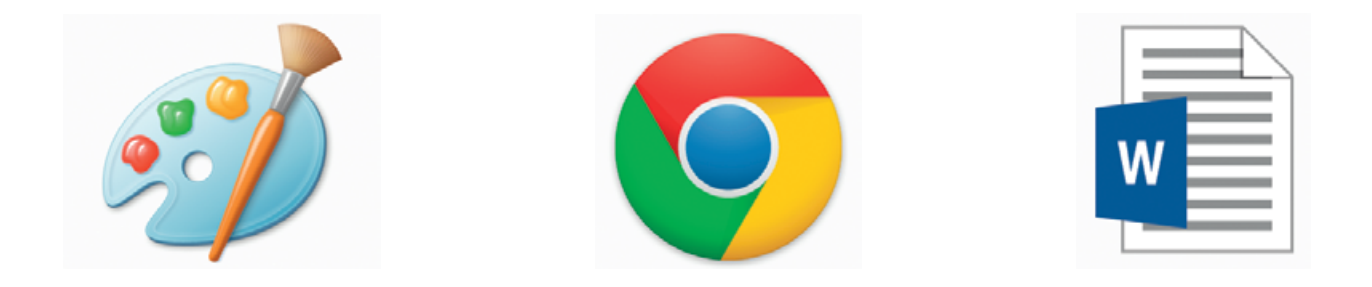

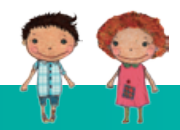

# **ZABAWA TEKSTEM**

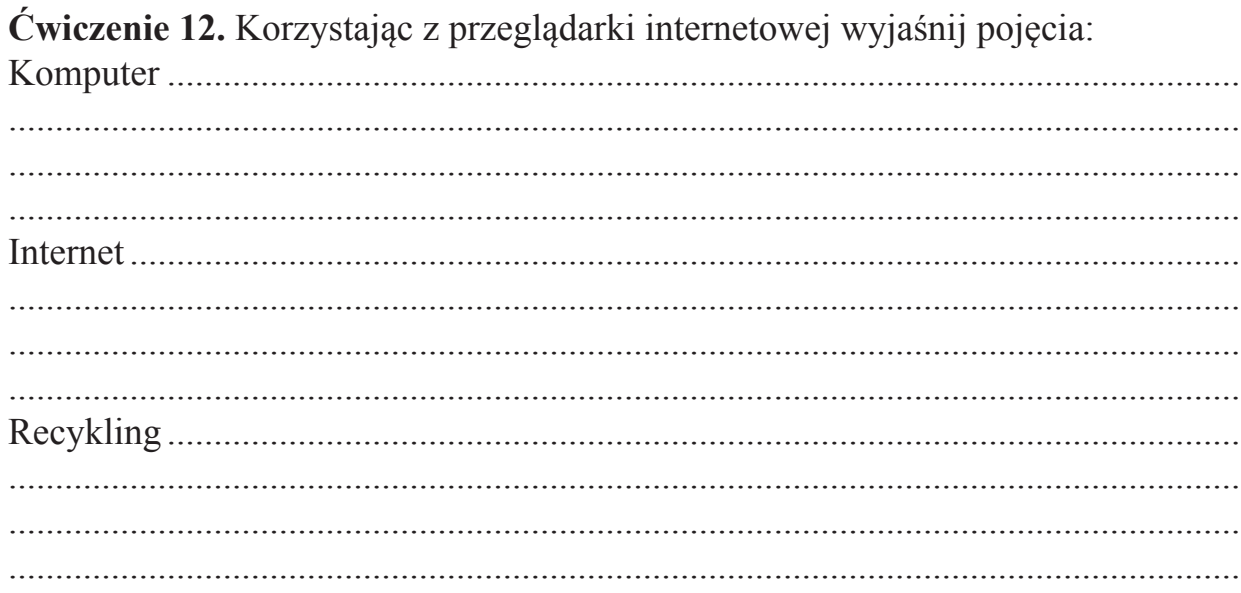

Ćwiczenie 13. Recykling. Połącz odpowiednie elektrośmieci z miejscami, gdzie można je oddać.

- zużyte baterie
- -przeterminowane leki
- odkurzacz
- spalone żarówki
- zepsuta lodówka
- uszkodzony telefon
- stary komputer

Placówki handlowe i inne instytucje biorące udział w zbiórkach elektrośmieci

Punkty selektywnej zbiórki odpadów komunalnych

Apteki

Korzystając z przeglądarki internetowej znajdź i zapisz adres najbliższego punktu zbierającego elektrośmieci.

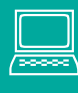

**Ćwiczenie 14.** W edytorze graficznym narysuj zestaw komputerowy. Do wykonania rysunku zastosuj: kształty, różne grubości linii i podpisz rysunek używając

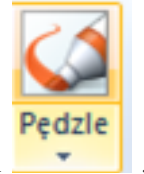

narzędzia Pędzel .

**Ćwiczenie 15.** Rozwiąż rebus.

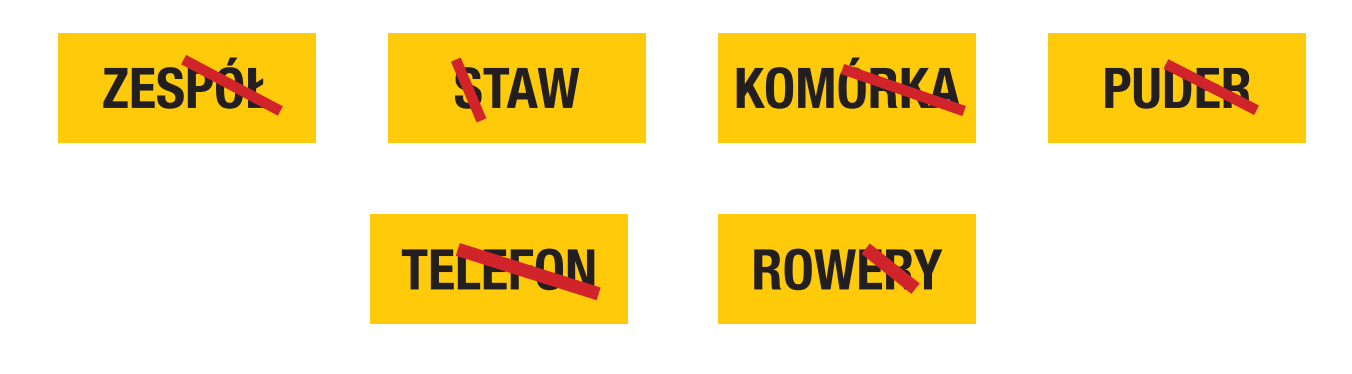

Rozwiązanie.................................................................................................................

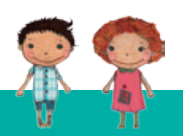

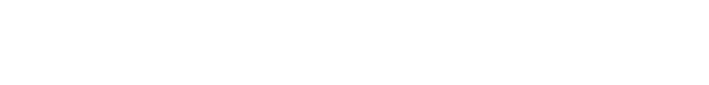

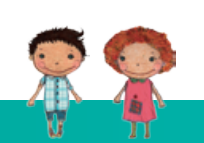

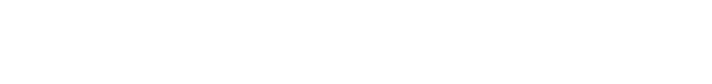

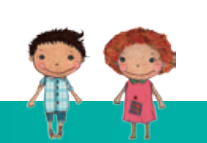

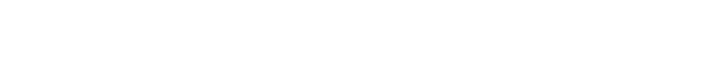

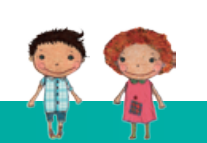

# **AUTORZY – EKSPERCI**

Marta Wróblewska - Specjalistka ds. Przyrody/Ekologii Milena Potręć - Specjalistka ds. Przedsiębiorczości Katarzyna Machałowska - Specjalistka ds. Przedsiębiorczości Ewa Gałczyńska - Specjalistka ds. Technologii Informacyjno-Komunikacyjnych Anna Gołąb - Nauczycielka Edukacji Wczesnoszkolnej Danuta Chrzanowska - Doradczyni Metodyczna Kamila Małyszko - Nauczycielka Edukacji Wczesnoszkolnej Anna Natora - Doradczyni Metodyczna Tomasz Małyszko - Specjalista ds. Technologii Informacyjno-Komunikacyjnych Małgorzata Kępa - Nauczycielka Edukacji Wczesnoszkolnej Aldona Ryszkowska-Tatara - Specjalistka ds. Przedsiębiorczości Kinga Sarad-Deć - Pedagog Agnieszka Tokarska - Nauczycielka Edukacji Wczesnoszkolnej Michał Adam Roman - Specjalista ds. Technologii Informacyjno-Komunikacyjnych Anna Jarczak - Psycholog Iwona Blicharz - Pedagog Monika Grzesiak-Chmura - Specjalistka ds. Przedsiębiorczości Dorota Pyrgies - Psycholog Aleksandra Kata - Psycholog Dariusz Głuchowski - Specjalista ds. Technologii Informacyjno-Komunikacyjnych Maria Kęska - Specjalistka ds. Matematyki Małgorzata Wieleba - Specjalistka ds. Matematyki Anna Ryszkowska - Specjalistka ds. Matematyki Marta Pietrow - Specjalistka ds. Matematyki Bożena Jankowska - Doradczyni Metodyczna Marzena Szulecka - Specjalistka ds. Przyrody/Ekologii Agnieszka Hankiewicz - Specjalistka ds. Przyrody/Ekologii Bożena Danuta Gaj-Demczuk - Doradczyni Metodyczna Danuta Sałęga - Psycholog Katarzyna Kozłowska - Pedagog Anna Grabka - Specjalistka ds. Przyrody/Ekologii

#### **Redakcja:**

Małgorzata Orzeł, Anna Natora, Danuta Chrzanowska

## **ISBN: 978-83-936017-2-1**

#### **Wydawnictwo:**

Polskie Towarzystwo Ekonomiczne Zakład Szkolenia i Doradztwa Ekonomicznego Sp. z o.o. w Lublinie

#### **Druk:**

MV Monika Łyżwa, Lublin, ul. Strzembosza 3/3

#### **Projekt okładki i skład:** Artur Żuchowski

# **Opracowanie graficzne:**

Karolina Kowalewska, Maciej Pałka, Tomasz Butkiewicz